## 课题申报系统操作说明

## 1.院校教师账号注册

浏览器打开 <https://gzykt.svtcc.edu.cn/>, 点击教师注册, 注册页面"所属学校",支持输入关键字匹配。

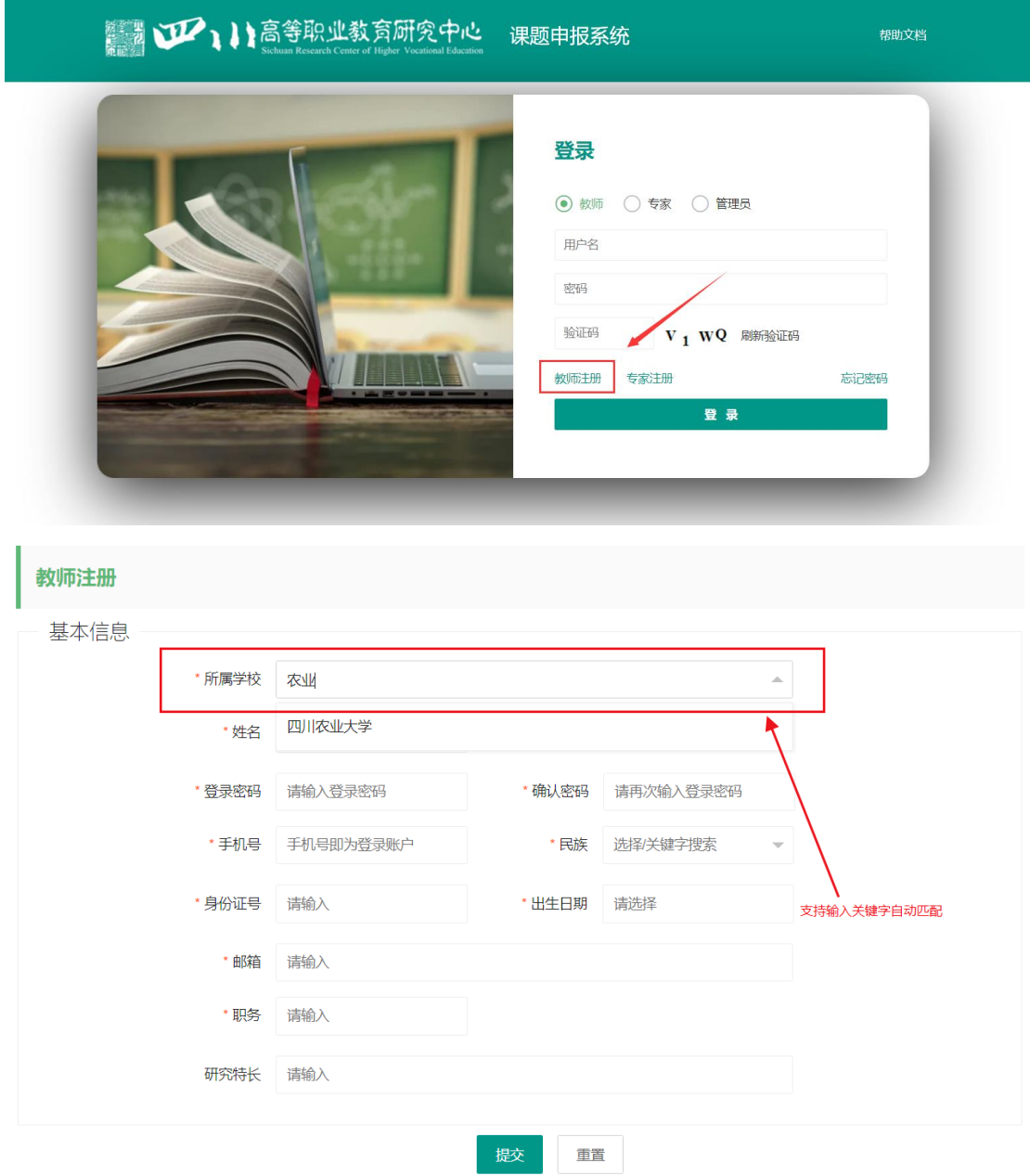

## 2.院校教师课题申报材料提交

选择教师身份登录账号,点击"我要申报",完成填报后提交即

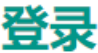

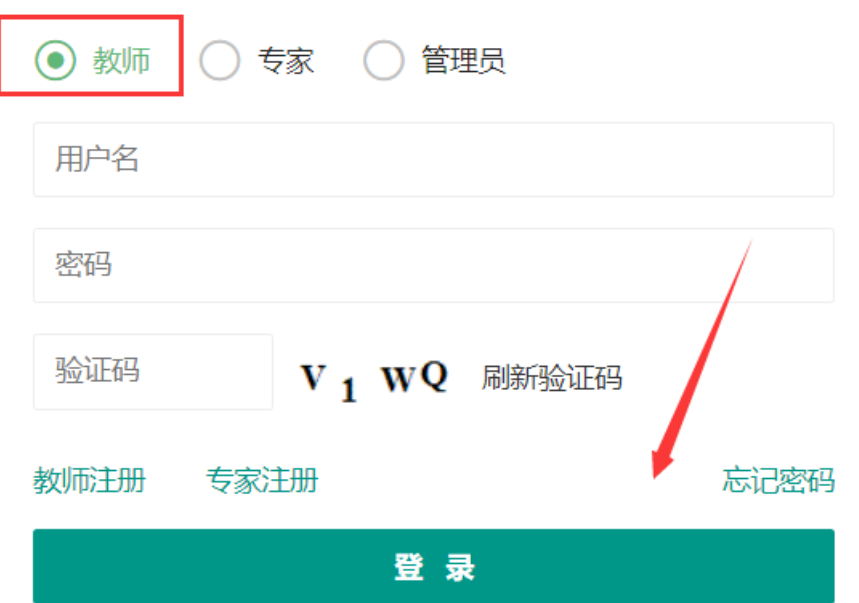

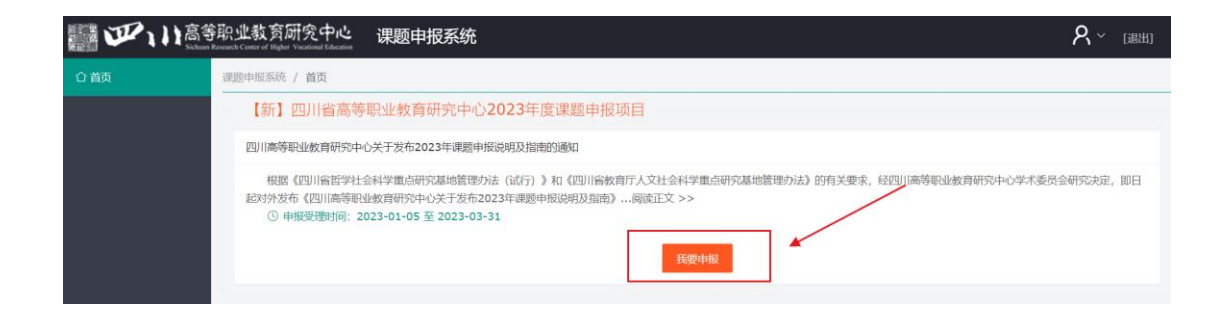

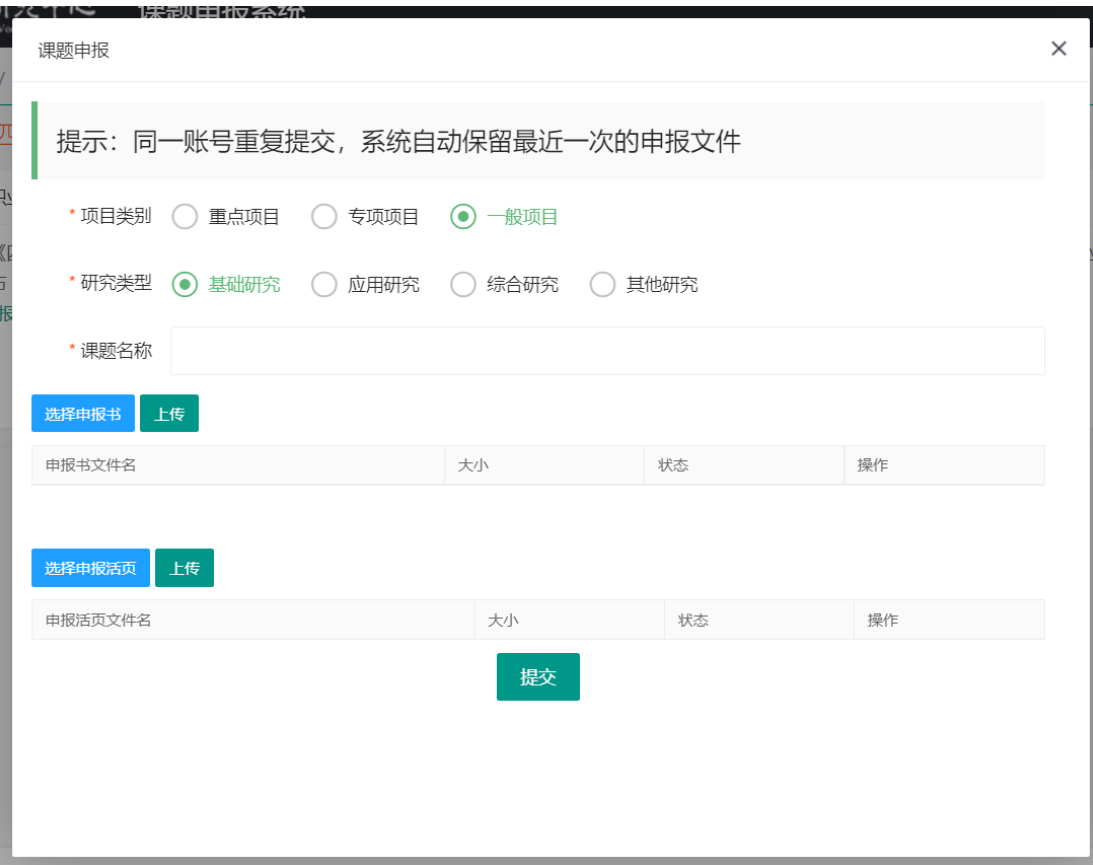